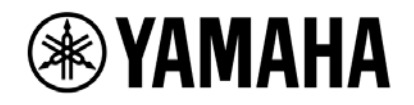

# RTX1210 対策パッチ 取扱説明書

# Ver.1.00

## <span id="page-0-0"></span>お知らせ

- このソフトウェアおよび取扱説明書の著作権はすべてヤマハ株式会社が所有します。
- ソフトウェアは改良のため予告なしにバージョンアップすることがあります。

## <span id="page-1-0"></span>目次

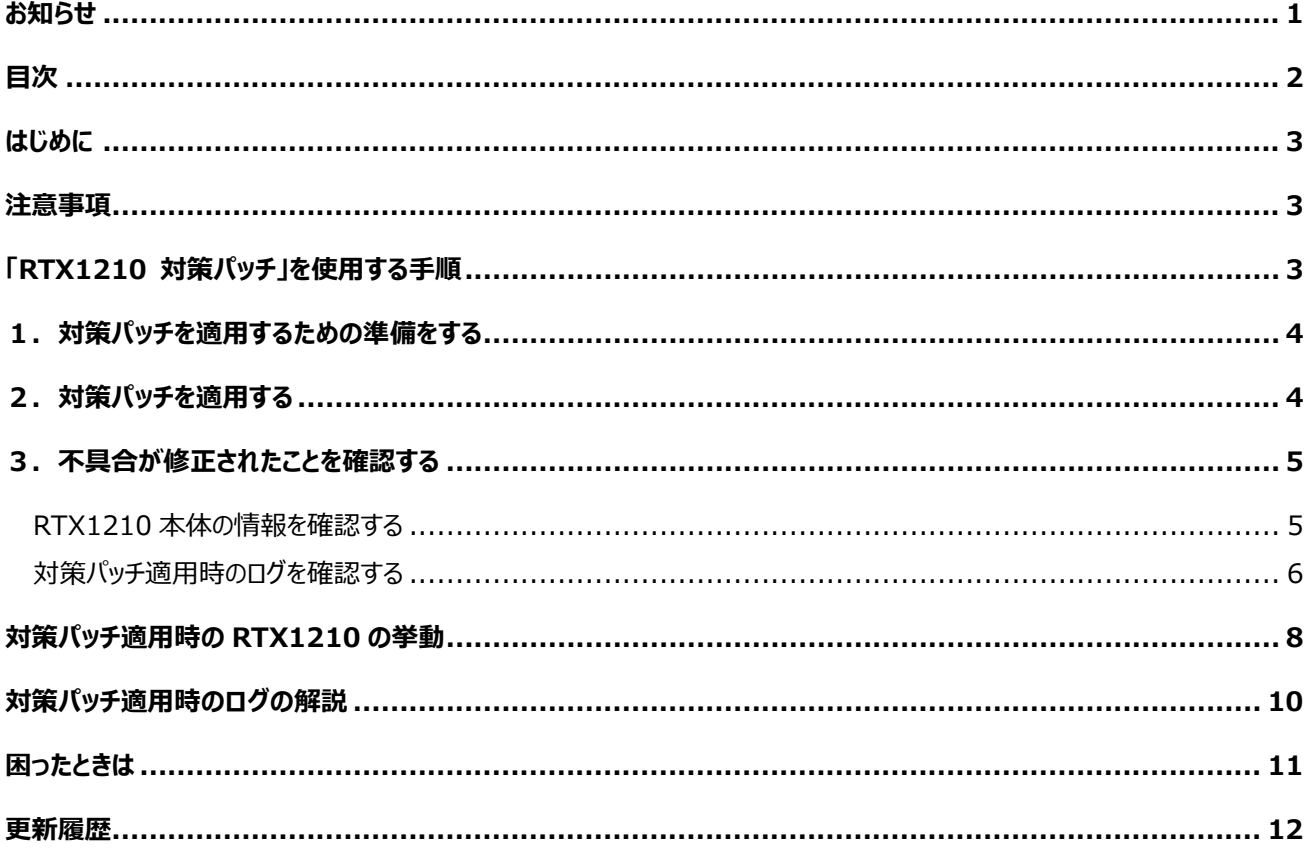

## <span id="page-2-0"></span>はじめに

本書では、RTX1210 の不具合に該当する機器をお使いの方に、本不具合の対策プログラムである「対策パッチ」 の使用方法をご説明します。

#### 対象製品

ギガアクセス VPN ルーター「RTX1210」の一部 品名: ギガアクセス VPN ルーター 機種名: RTX1210 製造番号: S4H071236~S4H086240 対象台数: 15,005 台 製造期間: 2016 年 10 月から 2017 年 1 月

今回の RTX1210 の不具合に関する最新情報はこちらをご参照ください。 [http://jp.yamaha.com/products/network/support/rtx1210\\_boot/](http://jp.yamaha.com/products/network/support/rtx1210_boot/)

#### <span id="page-2-1"></span>注意事項

- TFTP や copy exec コマンドなどで対策パッチ(rtx1210.bin)を内蔵フラッシュ ROM へ書き込まないでくださ い。
- 本対策パッチを使用するには電源を切る必要があります。その際、RTX1210 を介した通信は切断されますの で、ご注意ください。
- 対策パッチの適用中は、RTX1210 の電源を絶対に切らないでください。対策ソフトウェアが正しく書き込めず、 RTX1210 が起動しなくなる可能性があります。
- **●** ファイル名は rtx1210.bin のままご使用ください。
- 対策パッチを適用すると、外部メモリ内に適用時のログが記述された"シリアル番号.txt"というファイルが作成さ れます。また、RTX1210 本体の SYSLOG にも対策パッチ適用時のログが記録されます。

## <span id="page-2-2"></span>「RTX1210 対策パッチ」を使用する手順

「RTX1210 対策パッチ」 は以下の手順で使用してください。

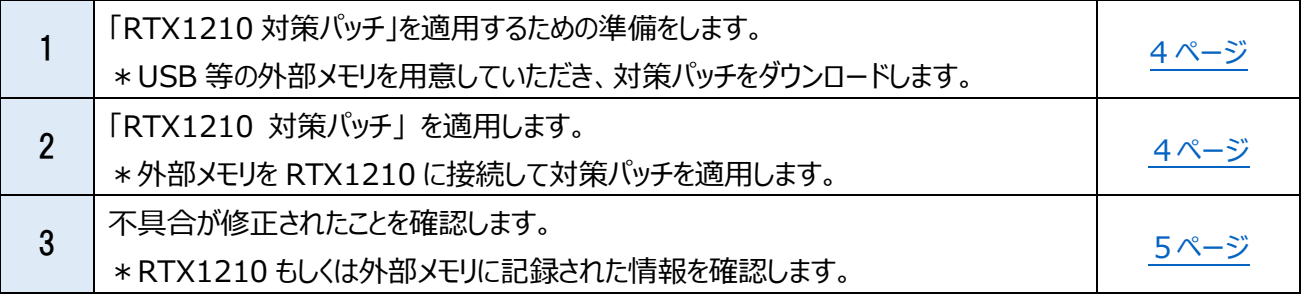

対策パッチを適用しているときの RTX1210 の挙動や記録されるログに関する説明、およびお困りの時の対応方法 についても本取扱説明書に記載しているので、ご参照ください。

#### RTX1210 対策パッチ 取扱説明書 3

## <span id="page-3-0"></span>1.対策パッチを適用するための準備をする

1. 外部メモリを用意する。

以下の条件を満たす USB メモリまたは microSD/SDHC メモリカード(以下 microSD カード)を用意してくだ さい。

- external-memory performance-test go コマンドの実行結果で"OK: succeeded."となったもの (external-memory performance-test go コマンドは外部メモリの動作確認を行うコマンドです。)
- 記憶容量: 10MB 以上
- 対応フォーマット: FAT、FAT32
- 以下の情報もご参照ください。 <http://www.rtpro.yamaha.co.jp/RT/docs/external-memory/#attention>
- 2. http://ip.yamaha.com/products/network/support/rtx1210\_boot/から対策パッチをダウンロー ドする。
- 3. ダウンロードした対策パッチを外部メモリのルートディレクトリにコピーする。 ファイル名は rtx1210.bin のままご使用ください。
- 4. 外部メモリ内に config.txt、config.rtfg という名前のファイルが無いことを確認する。
- 5. 外部メモリ起動機能の設定をする。 設定を変更する前に必要に応じて config のバックアップを取ってください。
	- 外部メモリの使用を許可する USB メモリを使用する場合は usbhost use on、microSD カードを使用する場合は sd use on を設 定してください。いずれもデフォルトは on です。
	- 外部メモリ内のファイルからの起動を許可する external-memory boot permit on を設定してください。デフォルトは on です。
	- 外部メモリ起動機能で設定ファイルの読み込みを行わないための設定をする external-memory config filename \*:config.rtfg,\*:config.txt を設定してください。デフォルト は\*:config.rtfg,\*:config.txt です。
	- 外部メモリ起動機能で対策パッチを読み込むための設定をする external-memory exec filename \*:rtx1210.bin を設定してください。デフォルトは \*:rtx1210.bin です。

これらの設定が終わったら save コマンドを実行し設定を保存してください。

## <span id="page-3-1"></span>2.対策パッチを適用する

- 1. RTX1210 の電源スイッチを STANDBY にする。
- 2. RTX1210 に外部メモリが接続されている場合はすべて外し、対策パッチが入った外部メモリを RTX1210 に 接続する。
- 3. RTX1210 の電源スイッチを ON にする。 電源スイッチを ON にすると RTX1210 が自動的に対策パッチの適用処理を開始します。
- 適用中は電源を切らないでください。正常に起動できなくなる可能性があります。
- 滴用処理が完了するまで約 2 分です。
- 適用中に一度 RTX1210 が自動的に再起動します。このときお客様は何もする必要はありません。
- 適用処理が完了したら RTX1210 の LED とブザーでお知らせします。

対策パッチ適用時の RTX1210 の挙動については「対策パッチ適用時の RTX1210 の挙動(8 ページ)」を参 照してください。

4. 適用処理が完了したことを確認する。以下のいずれかの動作をしたら完了です。

- 不具合に該当し修正された場合 microSD LED、USB LED、DOWNLOAD LED が左右に 5 往復流れるように点灯し、ピポピポピポと ブザーが 3 回鳴る
- 不具合に該当していなかった場合 microSD LED、USB LED、DOWNLOAD LED が同時に 3 回点滅する このときブザーは鳴りません。

電源スイッチを ON にしてから 2 分以上待ってもこれらの動作を確認できなかった場合は、「対策パッチを適用 する(4 ページ)」の手順を最初からやり直してください。

複数回繰り返しても適用処理が完了したことを確認できない場合は「困ったときは(11 ページ)」を参照してくだ さい。

5. LED の点灯または点滅動作が終了したことを確認したら、電源スイッチを STANDBY にして、外部メモリを外 す。

手順 4 の LED の動作中は電源を切ったり外部メモリを外したりしないでください。

#### <span id="page-4-0"></span>3.不具合が修正されたことを確認する

不具合が修正されたことを確認するには次の 2 通りの方法があります。

- RTX1210 本体の情報を確認する
- 対策パッチ適用時のログを確認する

#### <span id="page-4-1"></span>RTX1210 本体の情報を確認する

- 1. シリアルコンソールや TELNET などで RTX1210 にログインする。
- 2. show environment コマンドを実行し、出力結果の BootROM バージョンを確認する。 BootROM Ver. 1.04 以上であれば修正されています。 BootROM Ver. 1.03 以下であれば修正されていません。

(実行例)

# show environment **RTX1210 BootROM Ver. 1.04 ★ここを確認する** RTX1210 FlashROM Table Ver. 1.00 RTX1210 Rev.14.01.14 (Mon May 30 15:09:02 2016)

 main: RTX1210 ver=00 serial=S4H000443 MAC-Address=00:a0:de:ae:69:03 MAC-A ddress=00:a0:de:ae:69:04 MAC-Address=00:a0:de:ae:69:05 CPU: 5%(5sec) 3%(1min) 0%(5min) メモリ: 13% used パケットバッファ: 0%(small) 0%(middle) 7%(large) 0%(huge) used 実行中ファームウェア: exec0 実行中設定ファイル: config0 デフォルトファームウェア: exec0 デフォルト設定ファイル: config0 シリアルボーレート: 9600 起動時刻: 2017/02/24 13:36:54 +09:00 現在の時刻: 2017/02/24 13:37:00 +09:00 起動からの経過時間: 0 日 00:00:06 セキュリティクラス レベル: 1, FORGET: ON, TELNET: OFF 筐体内温度(℃): 36

RTX1210 本体の情報は GUI からも確認することができます。

- 1. RTX1210 の GUI にアクセスする。
- 2. [管理]-[保守]ページへ移動する。
- 3. [コマンドの実行]から show environment コマンドを実行し、出力結果の BootROM バージョンを確認す る。

確認内容は上記のシリアルコンソールや TELNET の場合と同様です。

Web GUI に関する詳細は Web GUI マニュアルをご参照ください。

<http://www.rtpro.yamaha.co.jp/RT/manual/rtx1210/Webgui.pdf>

#### <span id="page-5-0"></span>対策パッチ適用時のログを確認する

対策パッチを適用すると、外部メモリ内に対策パッチ適用時のログが記述された"シリアル番号.txt"というファイルが 生成されます。

- 1. 対策パッチを適用する際に使用した外部メモリをパソコンに接続する。
- 2. パソコンのテキストエディタを使用して、外部メモリに保存されている"シリアル番号.txt"を開き、適用時のログ を確認する。

以下のログが記述されている場合は不具合が修正されています。

(シリアル番号の部分にはお使いの RTX1210 のシリアル番号が記述されています。)

[RESCUE] シリアル番号 BootROM Ver. 1.04 FlromCheck:OK BootUpdate:No Update

BootROM バージョンが 1.04 になっていることを確認してください。 このログが記述されていない場合は、「対策パッチを適用する(4 ページ)」の手順を最初からやり直してくださ い。

対策パッチが適用された場合に出力されるログの例を以下に示します。

#### RTX1210 対策パッチ 取扱説明書 6

例 1:対策パッチによって不具合が修正された場合

2017/02/24 13:55:50: [USB\_HOST] Logfile is opened("usb1:/S4H000443.txt", maximum s ize: 10485760 bytes) **2017/02/24 13:55:50: [RESCUE] S4H000443 BootROM Ver. 1.03 FlromCheck:NG B ootUpdate:OK 2017/02/24 13:55:50: [RESCUE] S4H000443 Restart for boot update.** 2017/02/24 13:55:51: [LUA] Lua script function was enabled. 2017/02/24 13:56:25: [USB\_HOST] Logfile is opened("usb1:/S4H000443.txt", maximum s ize: 10485760 bytes) **2017/02/24 13:56:25: [RESCUE] S4H000443 BootROM Ver. 1.04 FlromCheck:OK B ootUpdate:No Update 2017/02/24 13:56:25: [RESCUE] S4H000443 Recovery of the file system was succ essful.** 2017/02/24 13:56:26: [LUA] Lua script function was enabled. 2017/02/24 13:56:32: Starting from external memory config(usb1:/config.rtfg) 2017/02/24 13:56:32: Starting from external memory firmware(usb1:/rtx1210.bin) 2017/02/24 13:56:32: Previous EXEC: RTX1210 Rev.14.01.14 Rescue patch #1 (Wed Feb 22 18:37:01 2017) 2017/02/24 13:56:32: Restart by revision-up 2017/02/24 13:56:32: RTX1210 Rev.14.01.14 Rescue patch #1 (Wed Feb 22 18:37:01 2 017) starts 2017/02/24 13:56:32: main: RTX1210 ver=00 serial=S4H000443 MAC-Address=00:a0:d e:ae:69:03 MAC-Address=00:a0:de:ae:69:04 MAC-Address=00:a0:de:ae:69:05

例 2:不具合に該当していなかった場合

2017/02/24 13:59:04: [USB\_HOST] Logfile is opened("usb1:/S4H000443.txt", maximum s ize: 10485760 bytes) **2017/02/24 13:59:04: [RESCUE] S4H000443 BootROM Ver. 1.03 FlromCheck:OK B ootUpdate:OK 2017/02/24 13:59:04: [RESCUE] S4H000443 Restart for boot update.** 2017/02/24 13:59:05: [LUA] Lua script function was enabled. 2017/02/24 13:59:39: [USB\_HOST] Logfile is opened("usb1:/S4H000443.txt", maximum s ize: 10485760 bytes) **2017/02/24 13:59:39: [RESCUE] S4H000443 BootROM Ver. 1.04 FlromCheck:OK B ootUpdate:No Update** 2017/02/24 13:59:40: [LUA] Lua script function was enabled. 2017/02/24 13:59:44: Starting from external memory config(usb1:/config.rtfg) 2017/02/24 13:59:44: Starting from external memory firmware(usb1:/rtx1210.bin) 2017/02/24 13:59:44: Previous EXEC: RTX1210 Rev.14.01.14 Rescue patch #1 (Wed Feb 22 18:37:01 2017) 2017/02/24 13:59:44: Restart by revision-up 2017/02/24 13:59:44: RTX1210 Rev.14.01.14 Rescue patch #1 (Wed Feb 22 18:37:01 2 017) starts 2017/02/24 13:59:44: main: RTX1210 ver=00 serial=S4H000443 MAC-Address=00:a0:d

#### e:ae:69:03 MAC-Address=00:a0:de:ae:69:04 MAC-Address=00:a0:de:ae:69:05

例 3:対策パッチ適用済みの RTX1210 に再度対策パッチを適用した場合 2017/02/24 14:01:05: [USB\_HOST] Logfile is opened("usb1:/S4H000443.txt", maximum s ize: 10485760 bytes) **2017/02/24 14:01:05: [RESCUE] S4H000443 BootROM Ver. 1.04 FlromCheck:OK B ootUpdate:No Update** 2017/02/24 14:01:06: [LUA] Lua script function was enabled. 2017/02/24 14:01:10: Starting from external memory config(usb1:/config.rtfg) 2017/02/24 14:01:10: Starting from external memory firmware(usb1:/rtx1210.bin) 2017/02/24 14:01:10: Previous EXEC: RTX1210 Rev.14.01.14 Rescue patch #1 (Wed Feb 22 18:37:01 2017) 2017/02/24 14:01:10: Restart by restart command 2017/02/24 14:01:10: RTX1210 Rev.14.01.14 Rescue patch #1 (Wed Feb 22 18:37:01 2 017) starts 2017/02/24 14:01:10: main: RTX1210 ver=00 serial=S4H000443 MAC-Address=00:a0:d e:ae:69:03 MAC-Address=00:a0:de:ae:69:04 MAC-Address=00:a0:de:ae:69:05

対策パッチ適用時のログは RTX1210 本体にも記録されています。

シリアルコンソールや TELNET で RTX1210 にログインし、show log コマンドを実行することで上記と同様のこと が確認できます。

適用時のログそれぞれの意味については「対策パッチ適用時のログの解説(10 ページ)」を参照ください。

#### <span id="page-7-0"></span>対策パッチ適用時の RTX1210 の挙動

ここでは USB メモリを使用した場合の対策パッチ適用時の挙動を以下に示します。 (microSD カードを使用した場合は USB を microSD に読み替えてください。) 以下の処理はすべて RTX1210 が自動で行います。この間お客様は何もする必要はありません。

- 1. RTX1210 の電源スイッチを ON にすると、通常起動します。 POWER LED は点滅し、その他の LED が点灯します。POWER LED 以外の LED は 10 数秒経過すると 消灯します。
- 2. USB メモリを認識し、対策パッチを読み込みます。 USB LED が点灯し、ブザーがピポッと鳴ります。 USB LED が一旦消灯し、再度点灯します。ブザーも再度ピポッと鳴ります。
- 3. 対策パッチを適用し BootROM を書き換えます。
- 4. 書き換えた BootROM で起動するために再起動します。 POWER LED は点滅し、その他の LED が点灯します。POWER LED 以外の LED は 10 数秒経過すると 消灯します。
- 5. USB メモリを認識し、対策パッチを読み込みます。 USB LED が点灯し、ブザーがピポッと鳴ります。 USB LED が一旦消灯し、再度点灯します。ブザーも再度ピポッと鳴ります。
- 6. 不具合が修正されていることを確認し、結果を出力します。 不具合に該当し修正された場合は microSD LED, USB LED, DOWNLOAD LED が左右に 5 回流れ るように点灯し、ピポピポピポとブザーが 3 回鳴ります。 不具合に該当していなかった場合は microSD LED, USB LED, DOWNLOAD LED が同時に 3 回点滅 します。

## <span id="page-9-0"></span>対策パッチ適用時のログの解説

対策パッチ適用時のログには以下の 4 種類があります。

"シリアル番号"の部分にはお使いの RTX1210 のシリアル番号が記述されます。

[RESCUE] シリアル番号 BootROM Ver. 1.03 FlromCheck:NG BootUpdate:OK [RESCUE] シリアル番号 Restart for boot update. [RESCUE] シリアル番号 BootROM Ver. 1.04 FlromCheck:OK BootUpdate:No Update [RESCUE] シリアル番号 Recovery of the file system was successful.

- [RESCUE] シリアル番号 BootROM Ver. 1.03 FlromCheck:NG BootUpdate:OK
	- "BootROM Ver. 1.03 " BootROM バージョン 1.03 で起動したことを示す。
	- > FlromCheck:NG 不具合の有無。あれば NG、なければ OK となる。 NG なので不具合があったことを示す。
	- > BootUpdate:OK BootROM の更新処理が正常終了したか否か。正常終了したなら OK、エラー終了したなら NG、更新 処理自体行わなかった場合は No Update となる。 OK なので BootROM の書き換えが正常に終了したことを示す。
- [RESCUE] シリアル番号 Restart for boot update.
	- 書き換えた BootROM で起動するために再起動することを示す。
- [RESCUE] シリアル番号 BootROM Ver. 1.04 FlromCheck:OK BootUpdate:No Update
	- "BootROM Ver. 1.04 " BootROM バージョン 1.04 で起動したことを示す。
	- > FlromCheck:OK OK なので不具合が無かったことを示す(つまり修復されていることを意味する)。
	- ▶ BootUpdate: No Update BootROM バージョンが既に 1.04 なので更新処理は行わなかったことを示す。
- [RESCUE] シリアル番号 Recovery of the file system was successful.
	- > 不具合が修正されたことを示す。

### <span id="page-10-0"></span>困ったときは

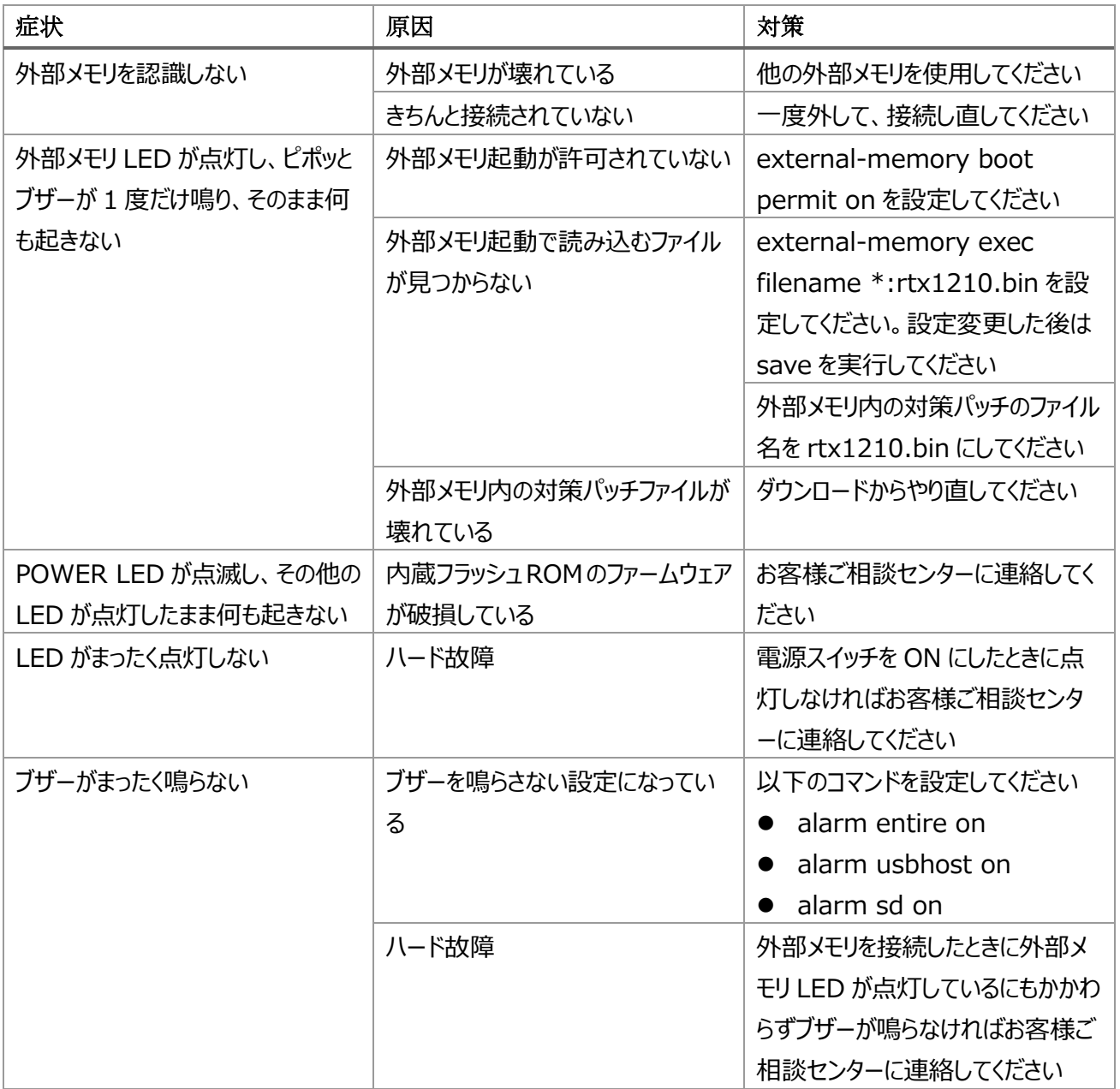

#### **ヤマハルーターお客様ご相談センター**

TEL:03-5651-1330 FAX:053-460-3489

#### **ご相談受付時間**

午前 9:00-12:00 午後 13:00-17:00 ※ 土・日・祝日、弊社定休日、年末年始は休業とさせていただきます。

**お問い合わせページ**

<http://jp.yamaha.com/products/network/>からサポートページにお進みください。

<span id="page-11-0"></span>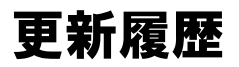

2017年3月6日 **Ver.1.00初版作成**